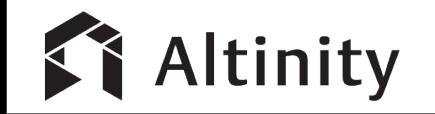

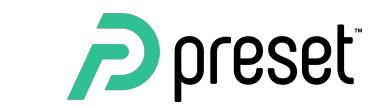

# **Visualizing Real Time Data**  Using ClickHouse and

**Superset** 

Srini Kadamati -- Preset **Robert Hodges -- Altinity** 

## Presenter Bios

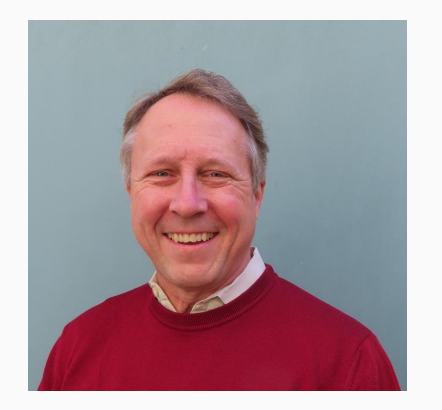

30+ years on DBMS plus virtualization and security. ClickHouse is DBMS #20

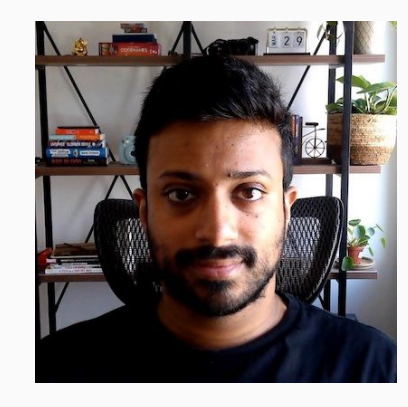

Robert Hodges - CEO at Altinity Srini Kadamati - Senior Developer Advocate at Preset.io

> 6+ years in data science & data science education. Committer to Apache Superset.

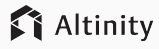

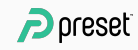

## Introducing ClickHouse and Superset

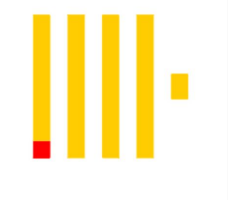

- C++ Binary
- Apache 2.0 License
- Active community
- Column storage with compression
- **Efficient parallel processing**
- **Sharding and replication**

#### **ClickHouse SQL Data Warehouse Superset Data Visualization and Exploration Platform**

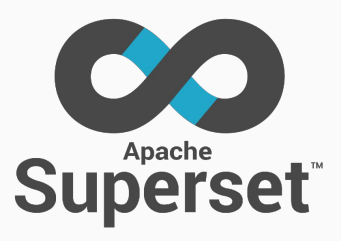

- Python + Javascript (Browser)
- Apache 2.0 License
- Active community
- Supports nearly any SQL database
- Dozens of chart types
- Preset Cloud managed service

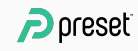

# Visualization and data analysis

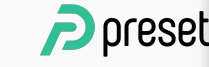

## The data revolution

# The main purpose of data science is insight

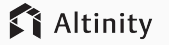

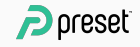

## Data + Visualization!

#### Effective data visualization is one of the best ways to get to **insight** from large, complex amounts of data

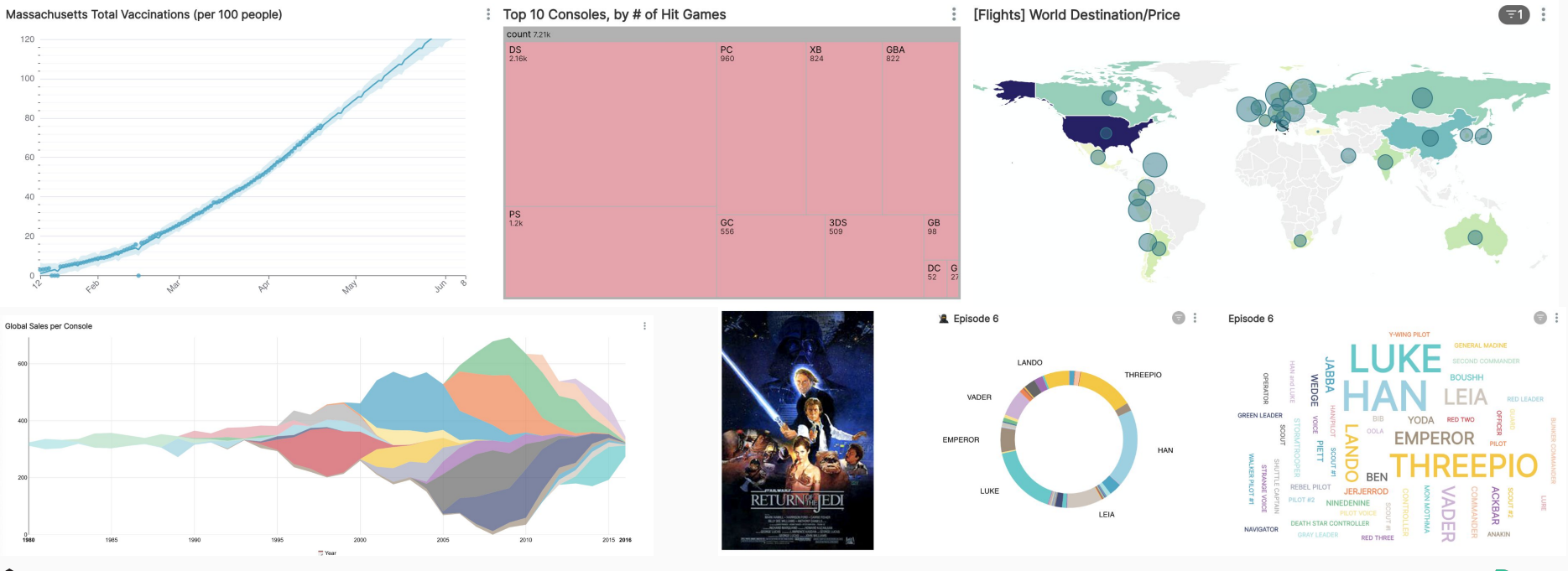

6

 $P$  preset

Altinity

# What is Superset & how does it work?

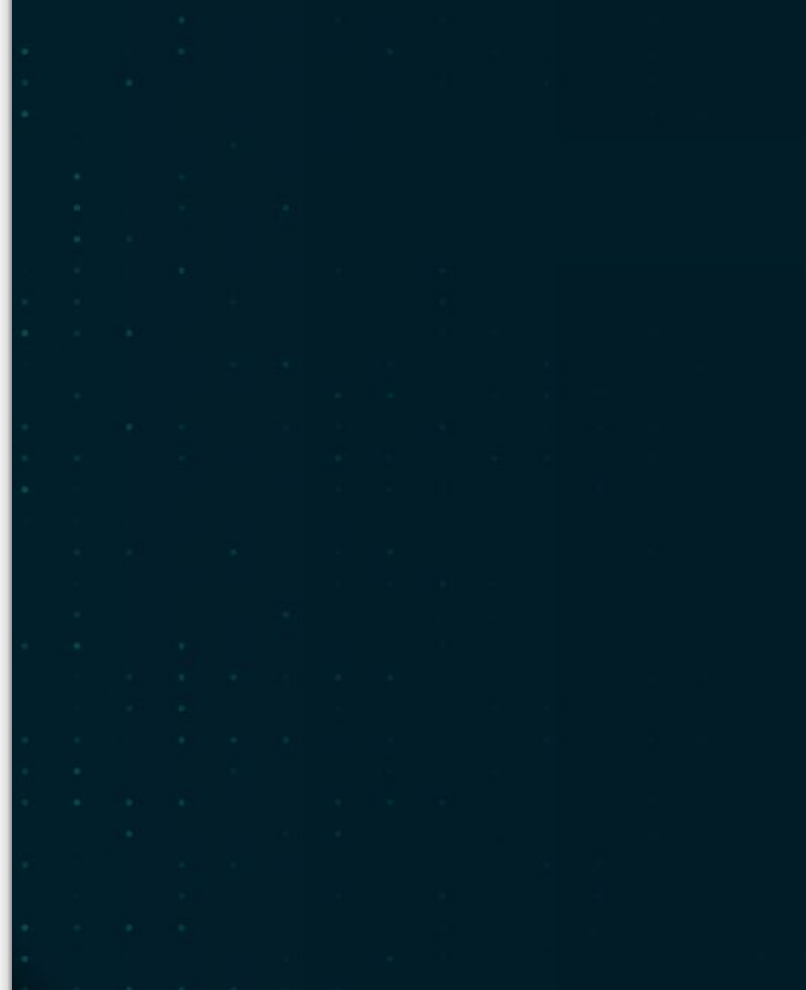

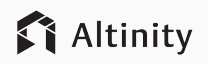

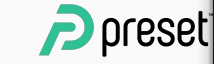

### What is Apache Superset?

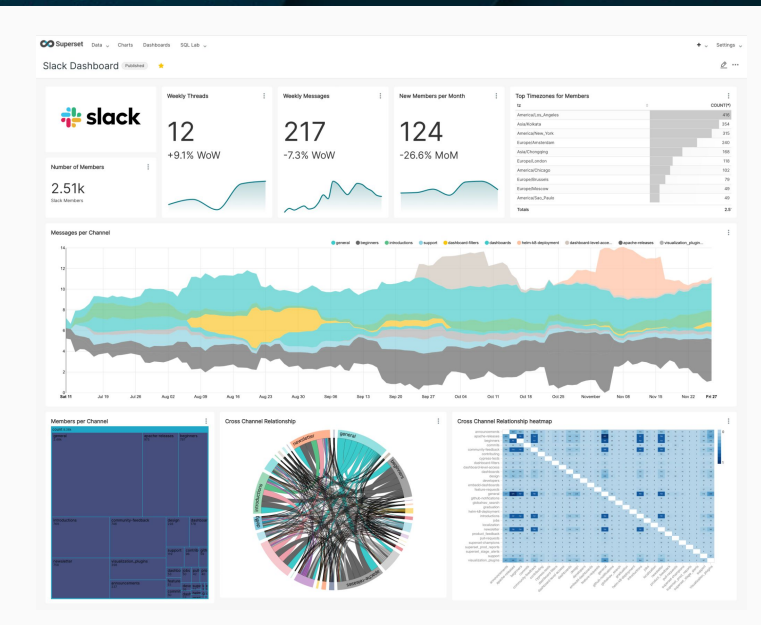

Modern open source BI platform

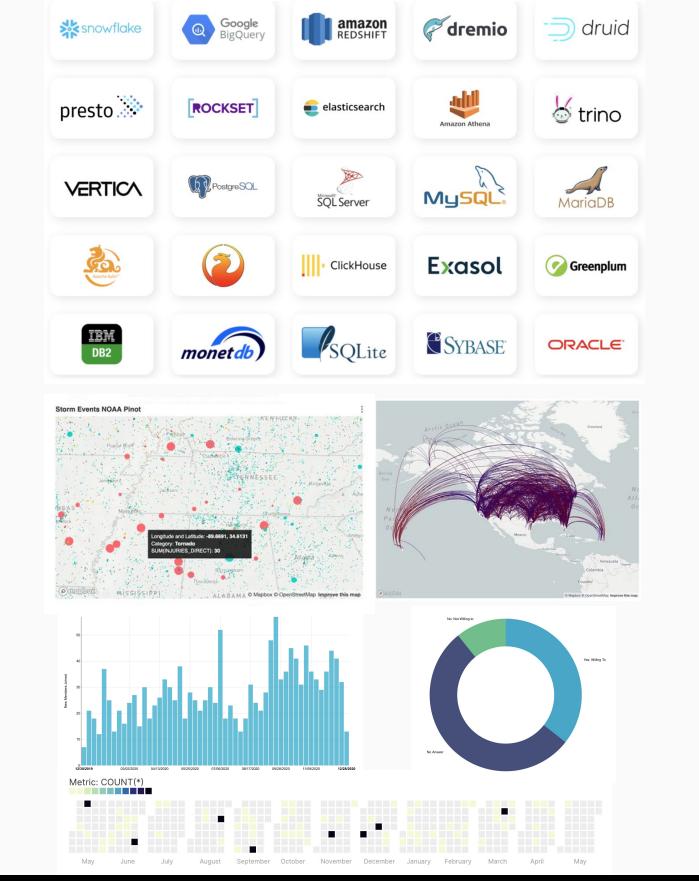

Works with nearly any SQL speaking data engine

Large diversity of charts

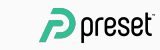

Altinity

## Support for SQL Speaking Databases

Superset can query data from nearly any SQL speaking database

Requirements:

- Python DB-API 2.0 driver
	- [https://www.python.org/dev/peps/pe](https://www.python.org/dev/peps/pep-0249/) [p-0249/](https://www.python.org/dev/peps/pep-0249/)
- **SQLAlchemy Dialect** 
	- Incomplete list here: [https://docs.sqlalchemy.org/en/14/di](https://docs.sqlalchemy.org/en/14/dialects/) [alects/](https://docs.sqlalchemy.org/en/14/dialects/)

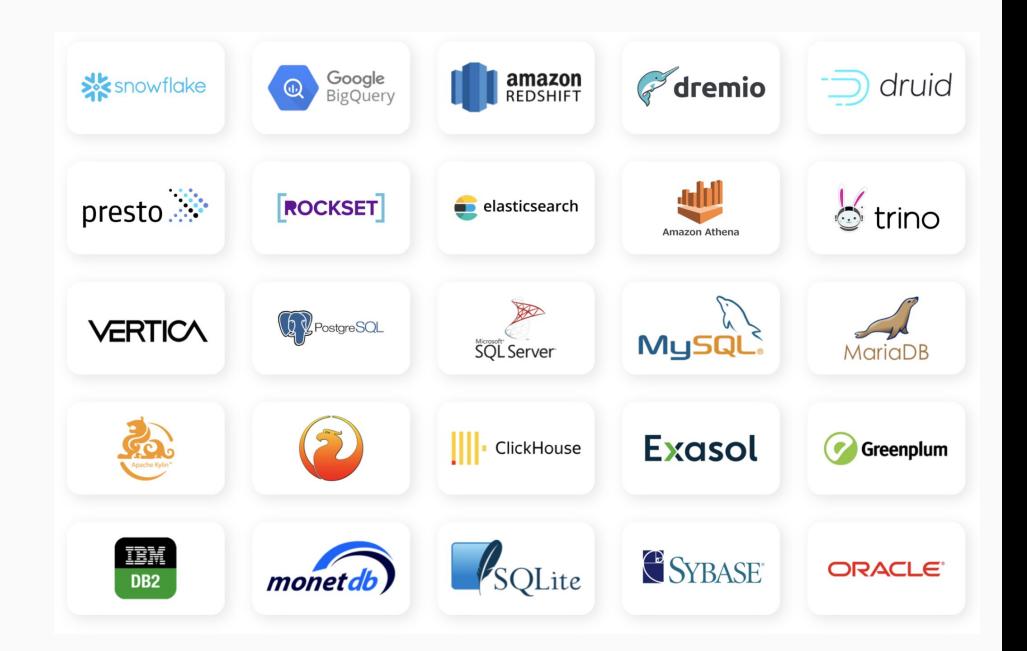

#### [Blog Post: Building New Database Connectors for Superset](https://preset.io/blog/building-database-connector/)

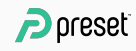

## SQL Lab

Browser based SQL IDE (focused on writing analytical queries)

- **Explore data**
- Sculpt data for visualization
- Save transformed data as virtual datasets, db VIEWs, or db TABLEs

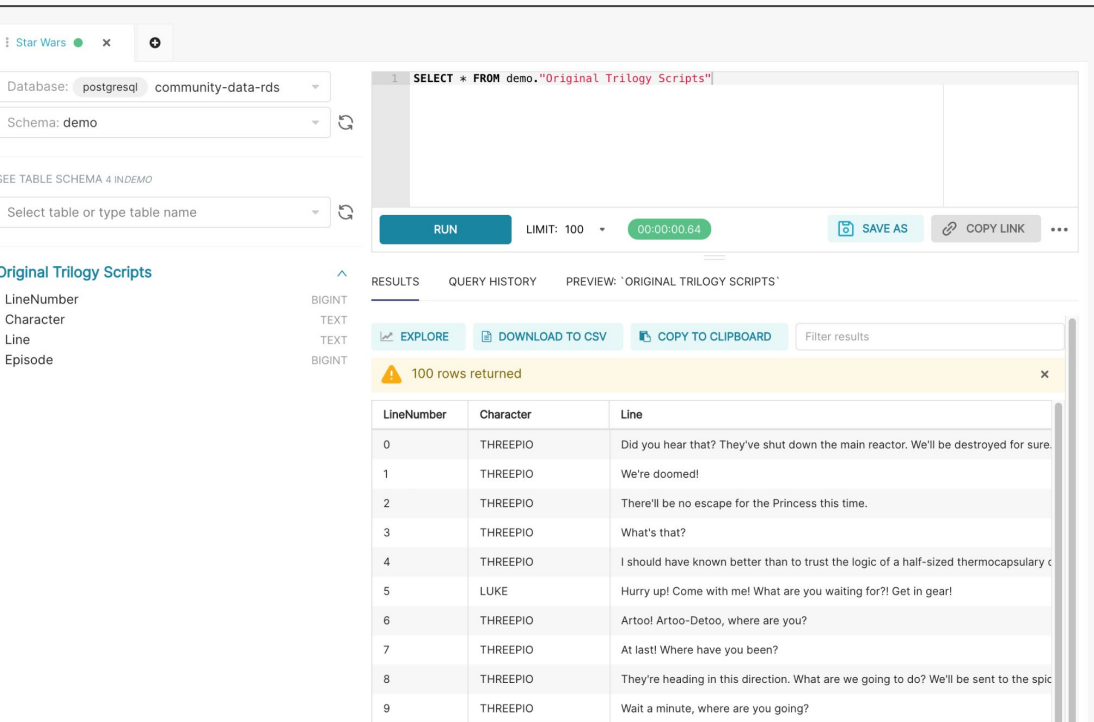

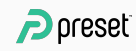

## Superset Semantic Layer

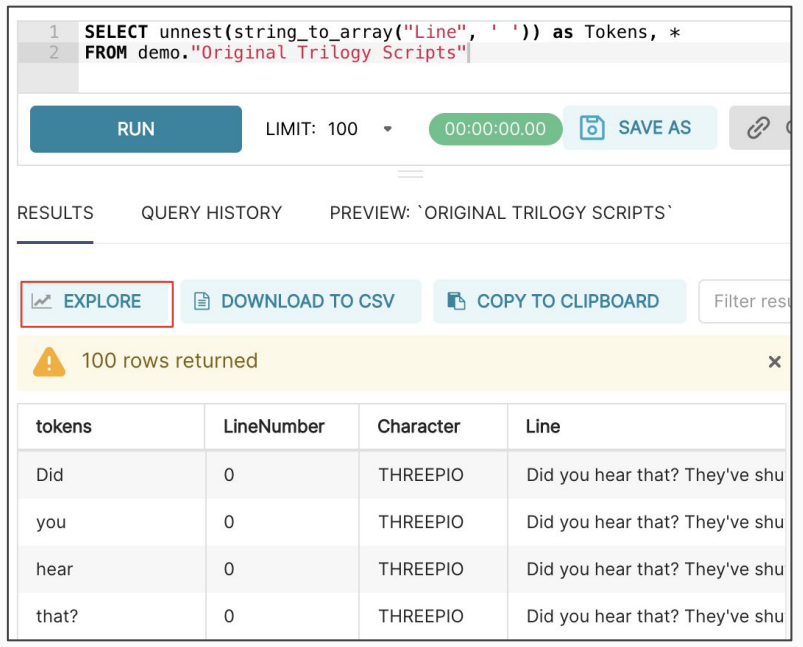

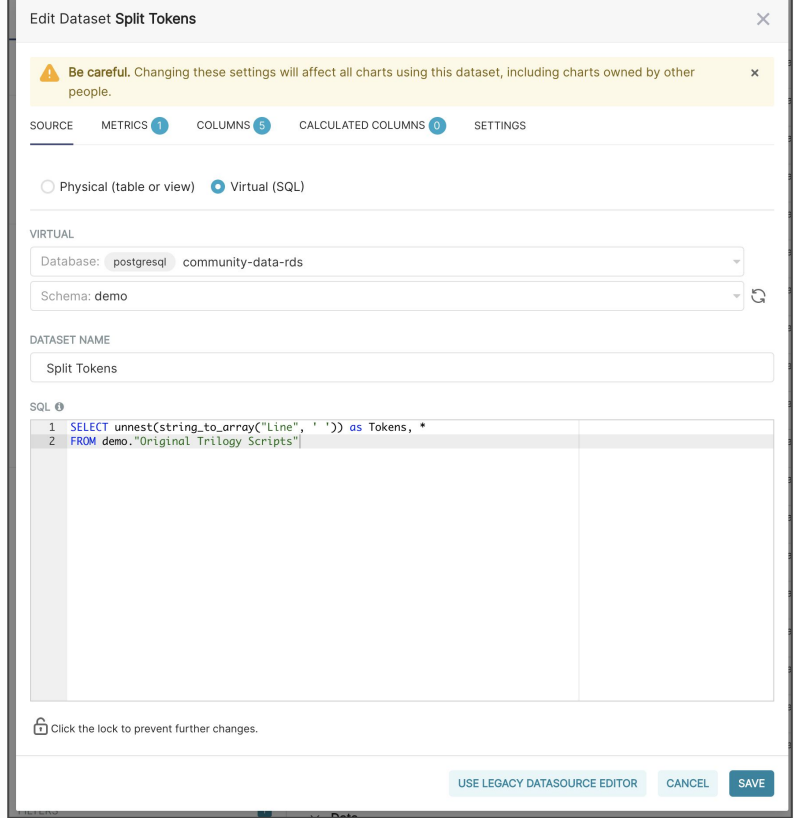

 $P$  preset

## No Code Chart Builder (Explore)

Dataset

田 de Search Metrics Showing 1

Showing 6

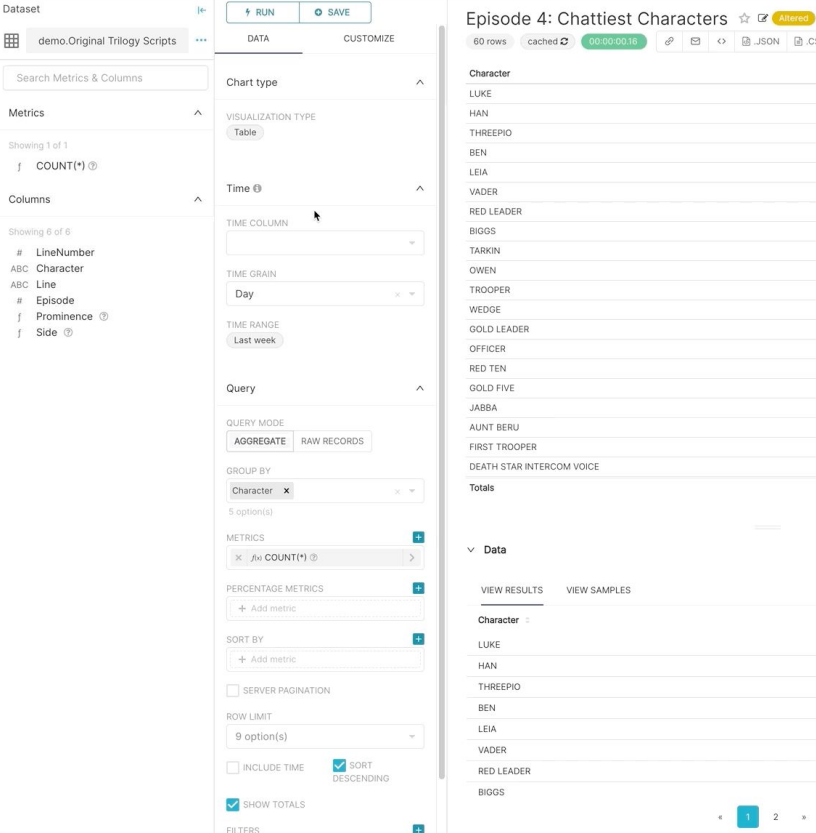

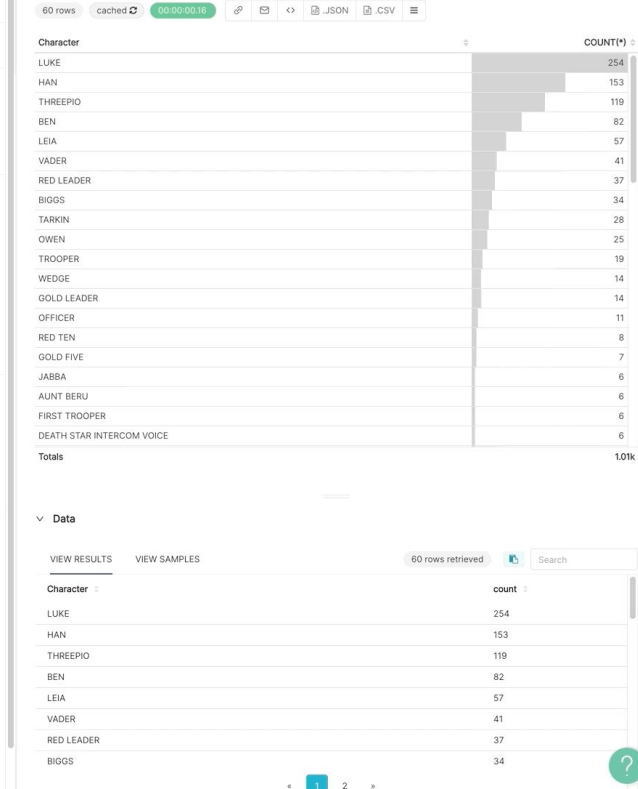

12

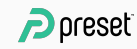

## Slack Community Dashboard

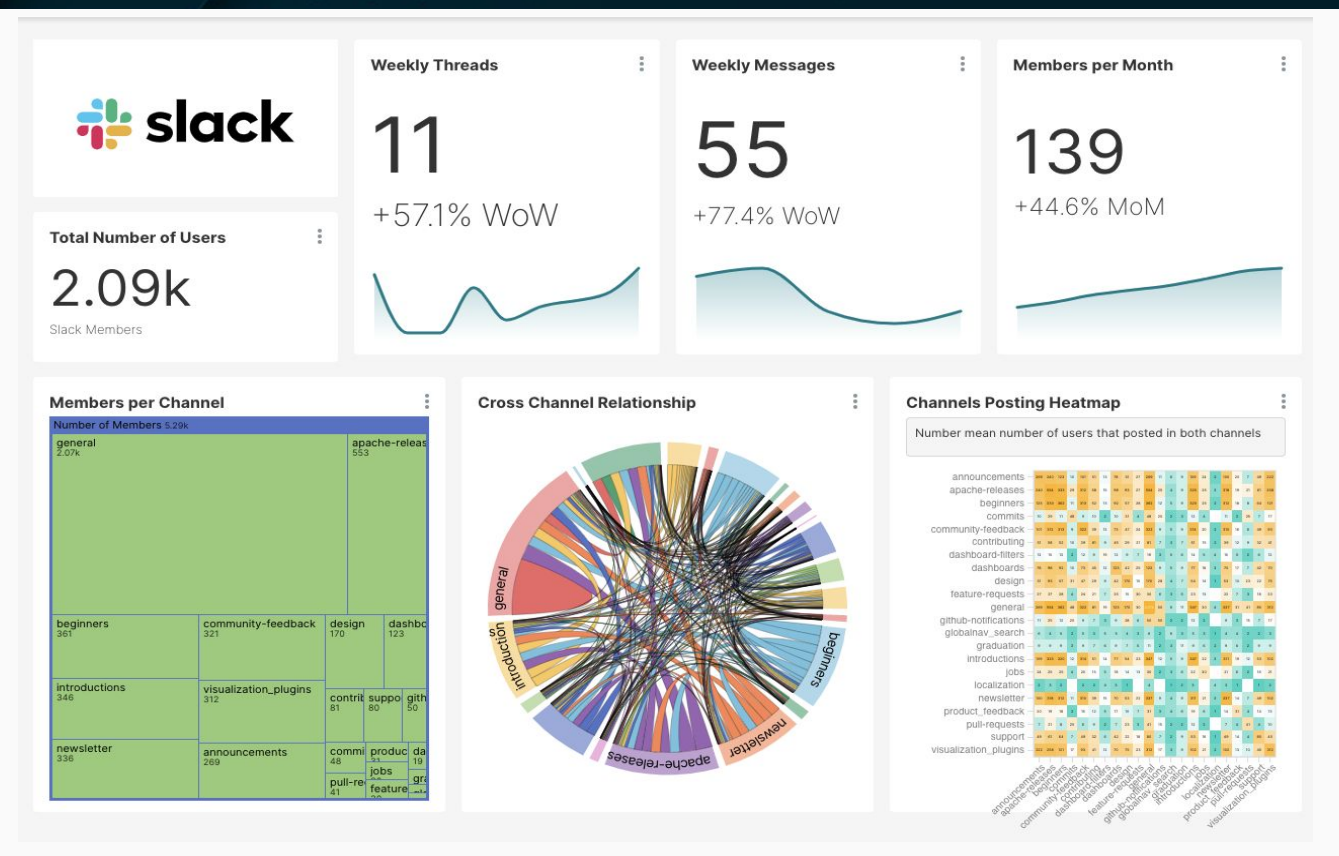

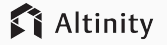

*[Build your own Slack dashboard](https://preset.io/blog/2020-09-22-slack-dashboard/)*

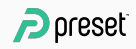

# Introducing ClickHouse and Superset

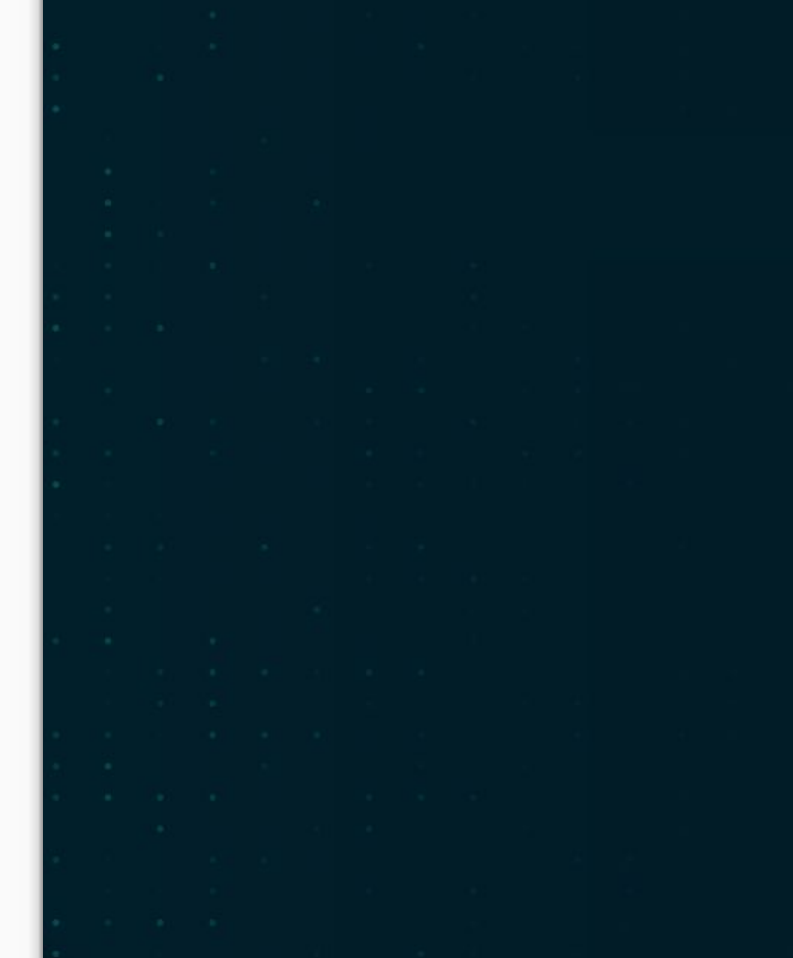

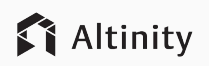

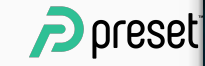

## ClickHouse is a new option for analytic services

#### An industrial strength, Apache 2.0 SQL data warehouse

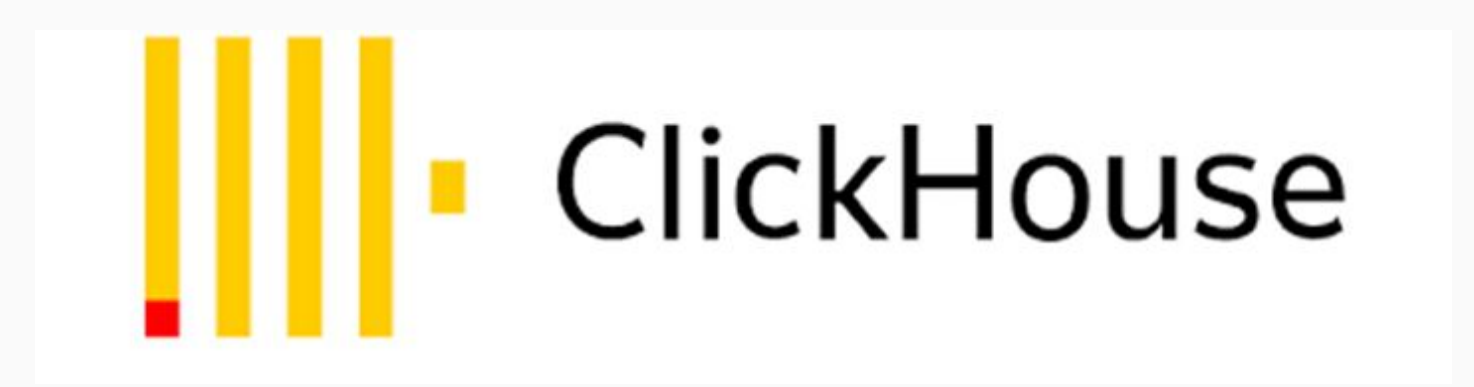

Installs on a laptop in 60 seconds

Runs in cloud, containers, and bare metal

Answers queries in milliseconds

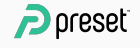

### ClickHouse performance meets or exceeds proprietary SQL data warehouses

- Portable C++ binary
- Advanced SQL implementation
- Column storage with high compression
- Distributed, vectorized queries
- Built-in sharding and replication
- Scales from laptop to 100s of nodes
- Popular Apache 2.0 licensing

**We use ClickHouse extensively and it's been great.** John Graham-Cumming, CloudFlare CTO Hacker News, 2020

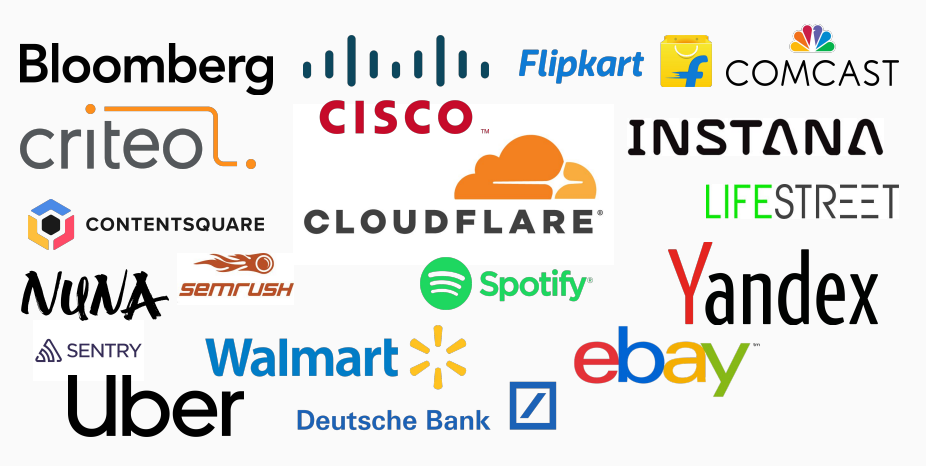

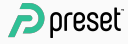

### ClickHouse grew from an in-house Yandex project to an international community that rivals ElasticSearch

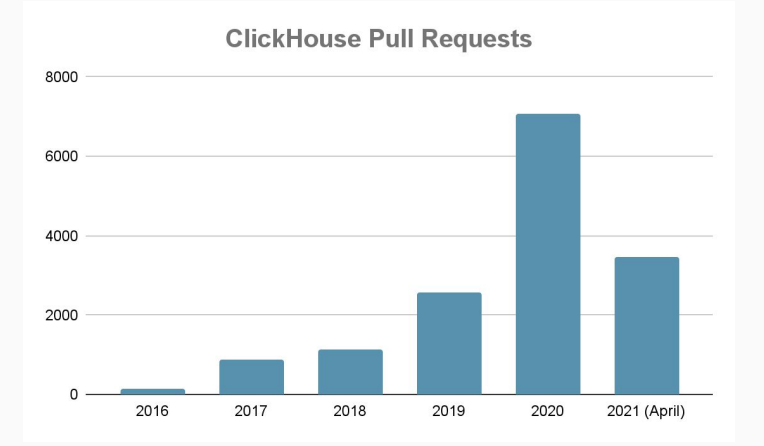

**ClickHouse Unique Github Contributors** 

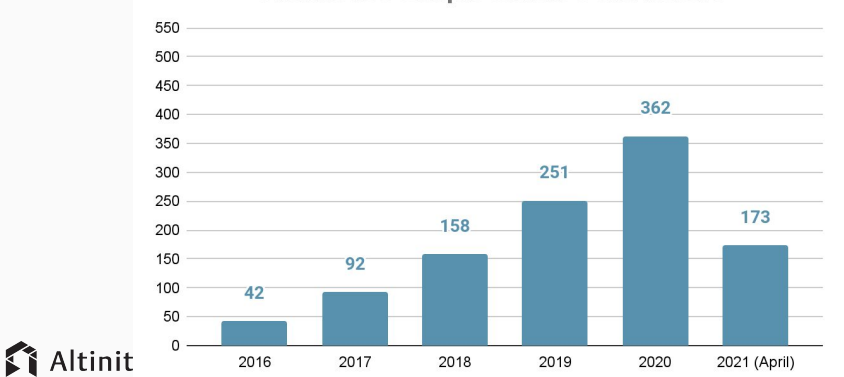

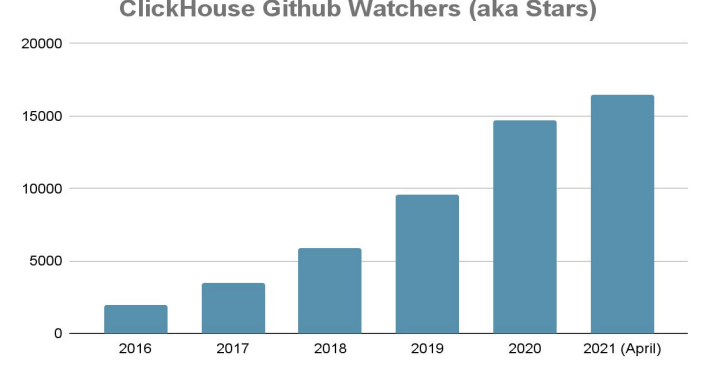

#### **ClickHouse Github Watchers (aka Stars)**

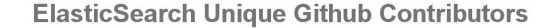

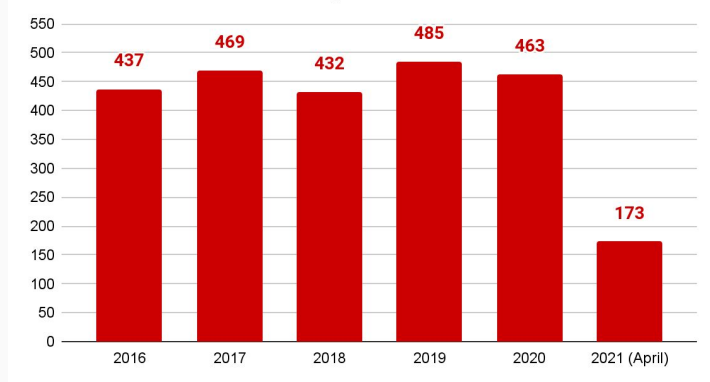

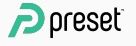

## Superset connection to ClickHouse

#### Web Browser

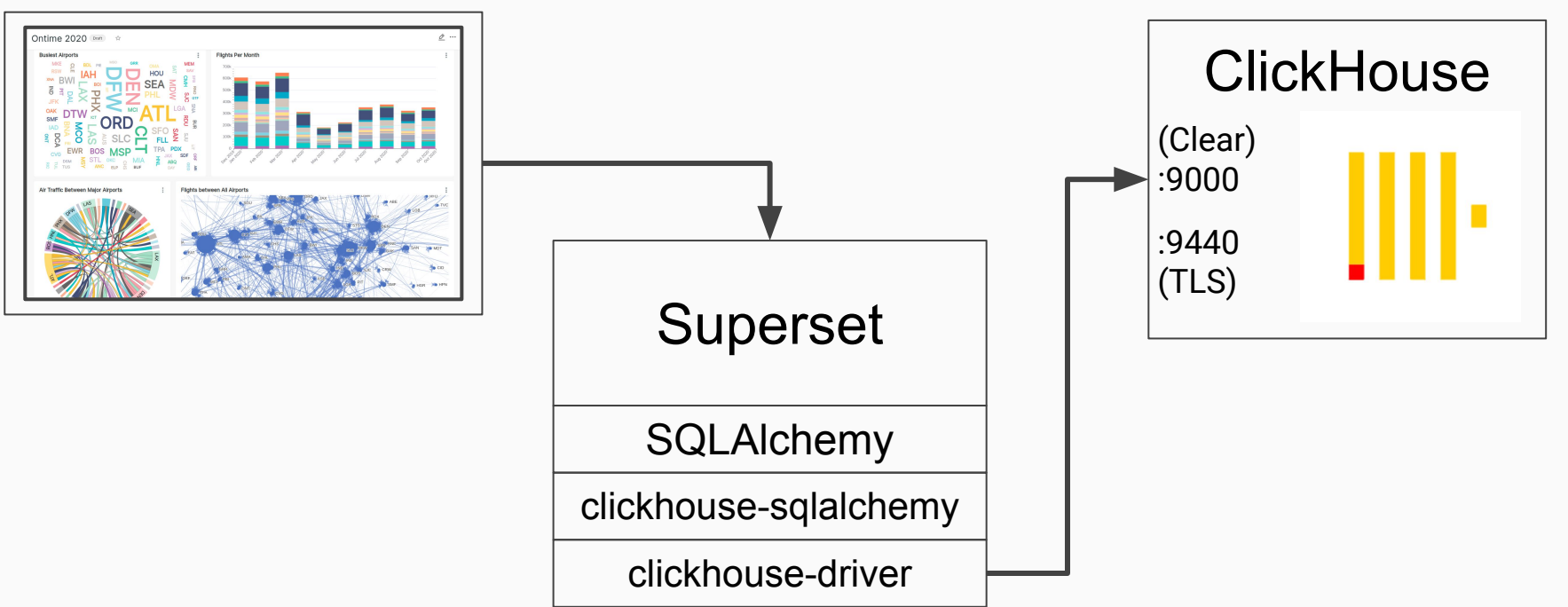

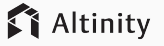

## ClickHouse SQLAlchemy Drivers (An aside)

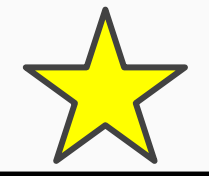

sqlalchemy-clickhouse Apache 2.0 Developed by Marek Vavrusa

- Currently documented in Superset
- Uses ClickHouse HTTP Interface
- No TLS support
- Current pypi.org release: 0.1.5.post0, Aug 9 2018

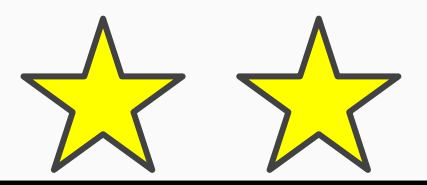

clickhouse-sqlalchemy Apache 2.0 Developed by Konstantin Lebedev

- **Supported by Altinity**
- Uses ClickHouse Native TCP

 $\mathbf P$  preset

- TLS support
- Bug fixes for Superset
- Current pypi.org release: 0.1.6, Mar 15 2021

## Setting up Superset (Ubuntu)

**# Install Superset export FLASK\_APP=superset pip install apache-superset superset db upgrade superset fab create-admin superset load\_examples superset init**

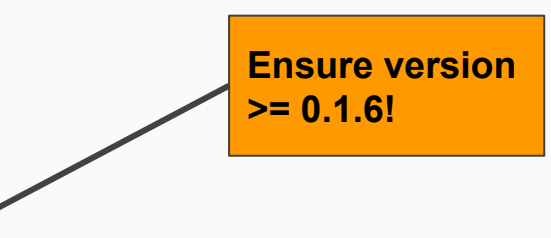

```
# Add ClickHouse driver
pip install clickhouse-sqlalchemy
```
**# Start Superset superset run -p 8088 --with-threads --reload --debugger**

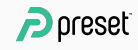

## ClickHouse connection strings

### **SQLAlchemy URL format:**

**clickhouse+native://[user:pw]@host[:port]/database[?options…]**

### **ClickHouse on localhost (e.g., your laptop)**

**clickhouse+native://localhost/default**

### **ClickHouse public endpoint:**

**clickhouse+native://demo:demo@github.demo.trial.altinity.clou d/default?secure=true**

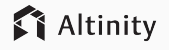

 $\supseteq$  preset

## Database connection page

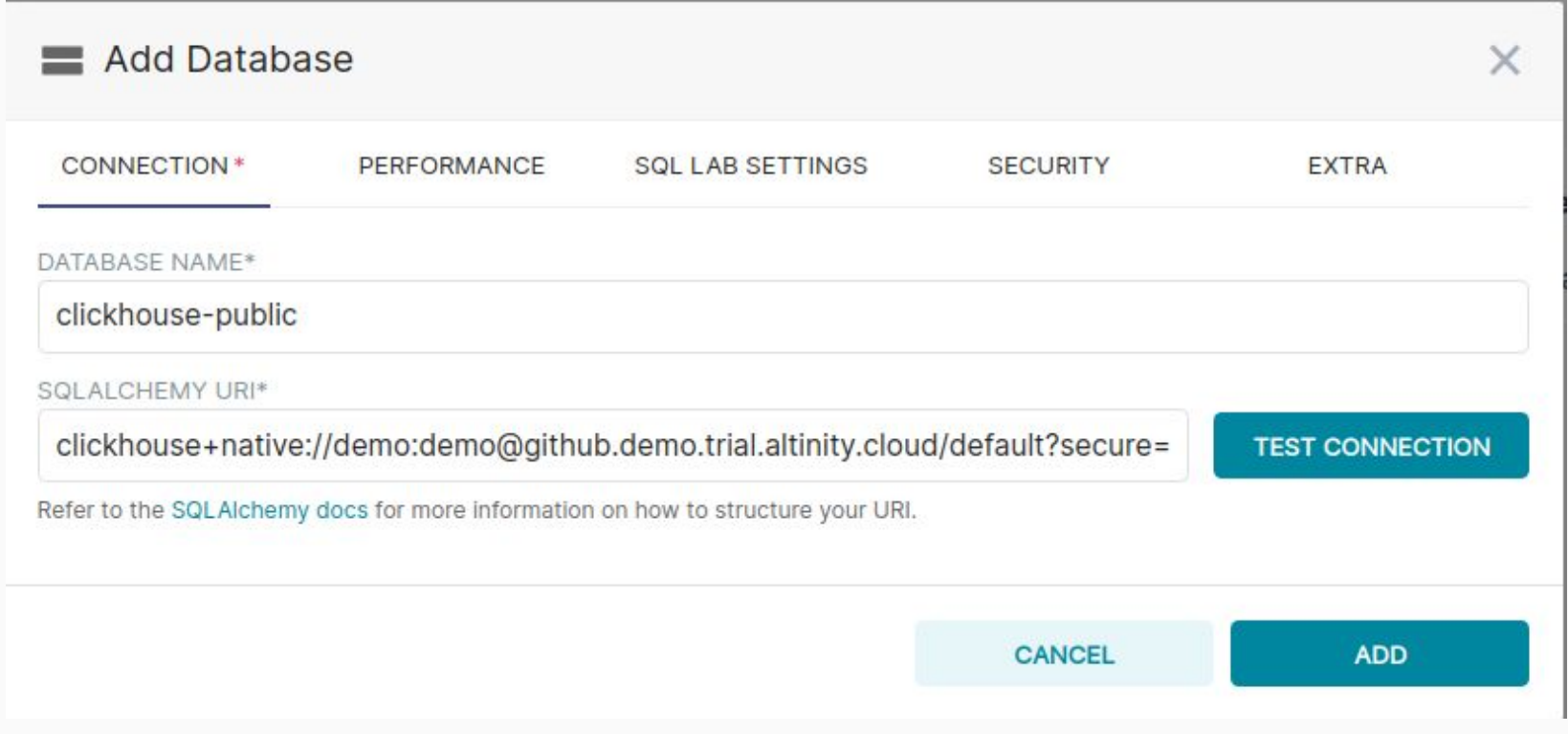

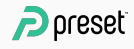

# Fun with **ClickHouse** Data

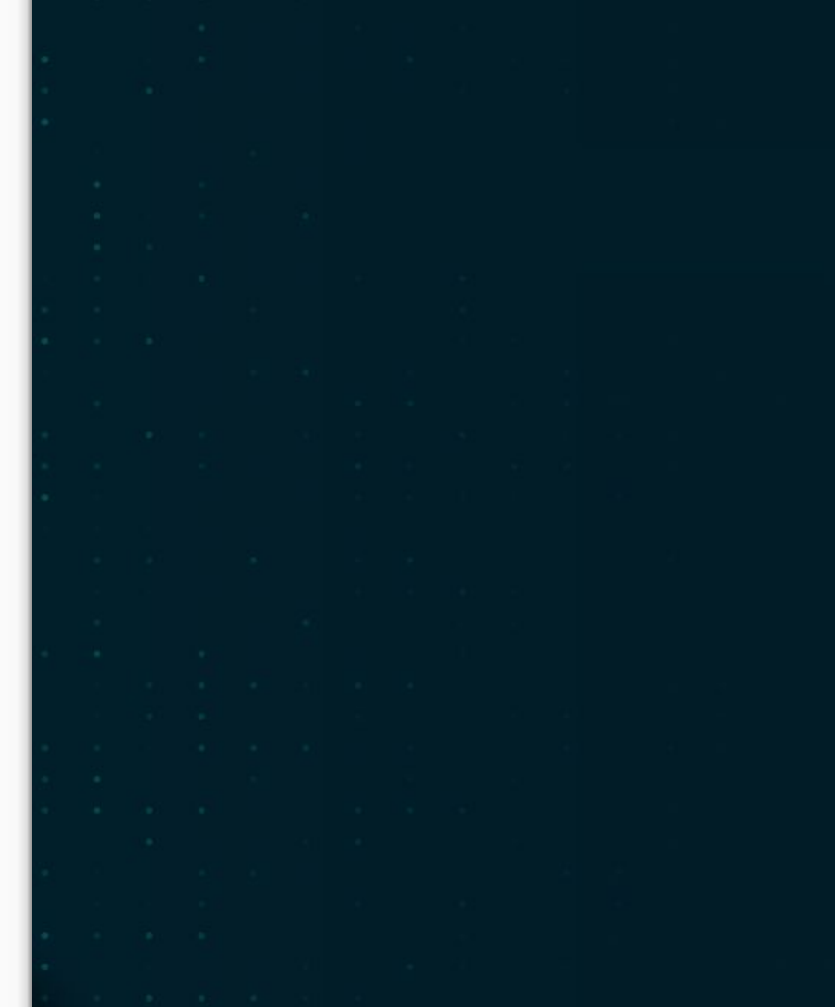

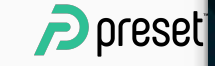

## Superset dashboard organization

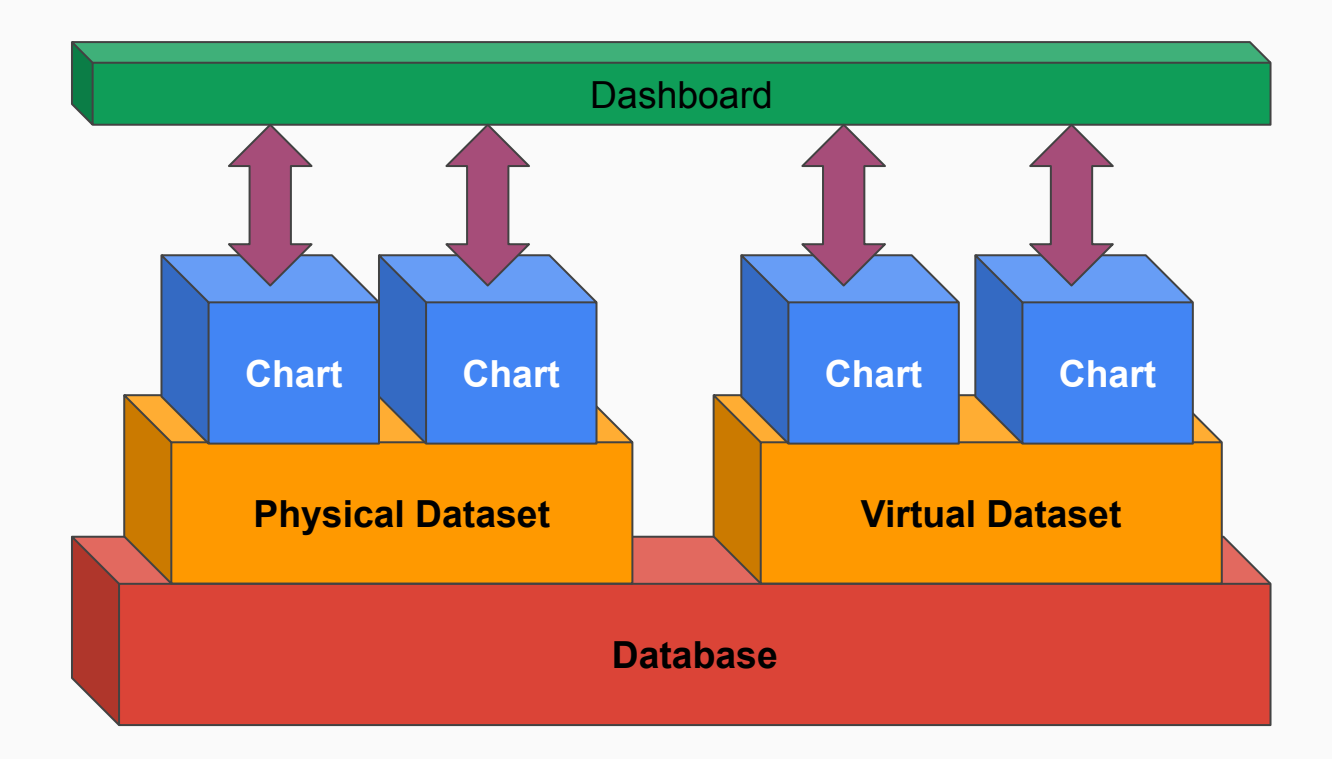

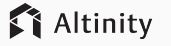

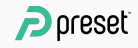

## Creating a time series chart

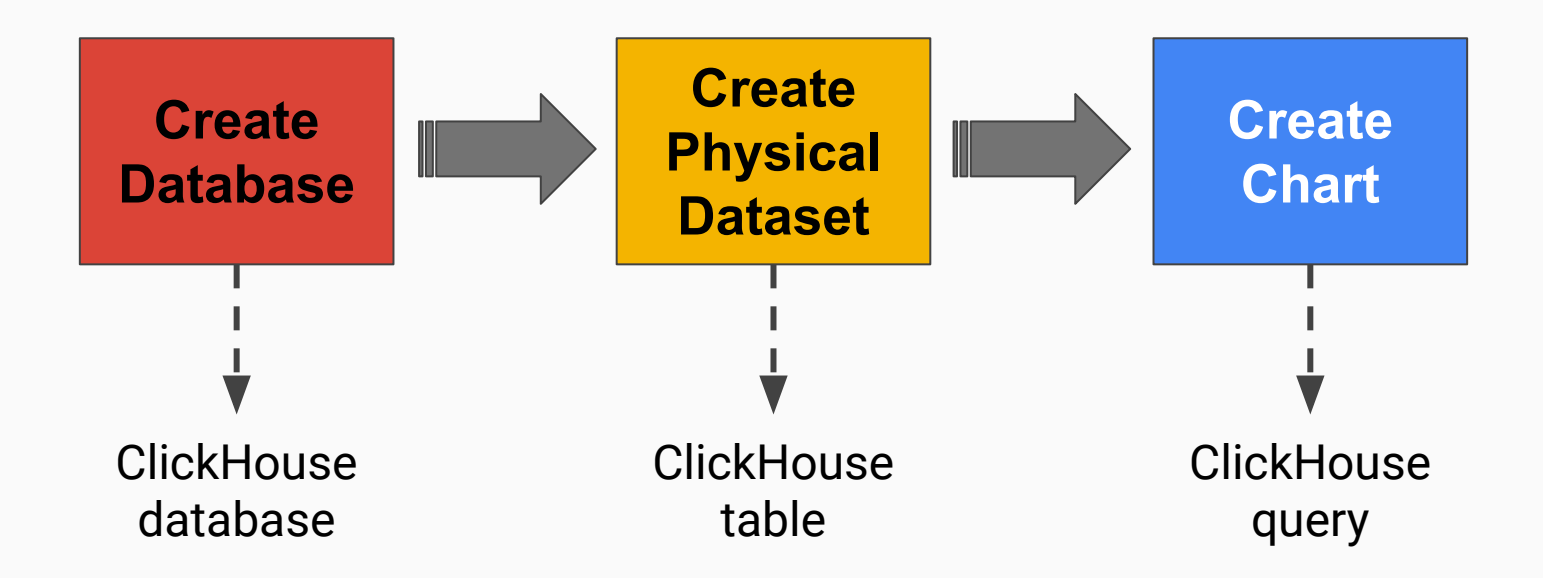

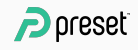

## Physical dataset creation page

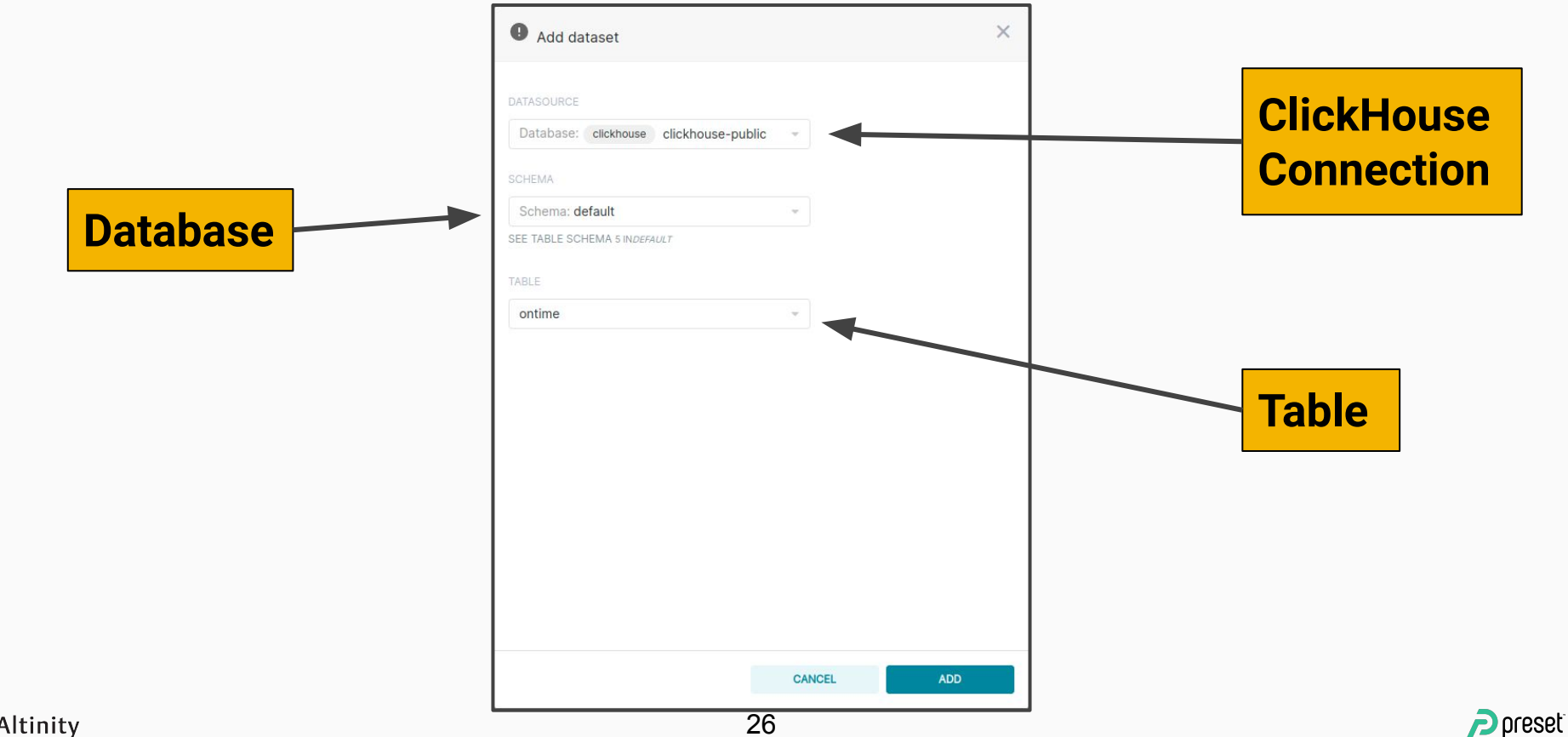

26

## Starting a chart from a dataset

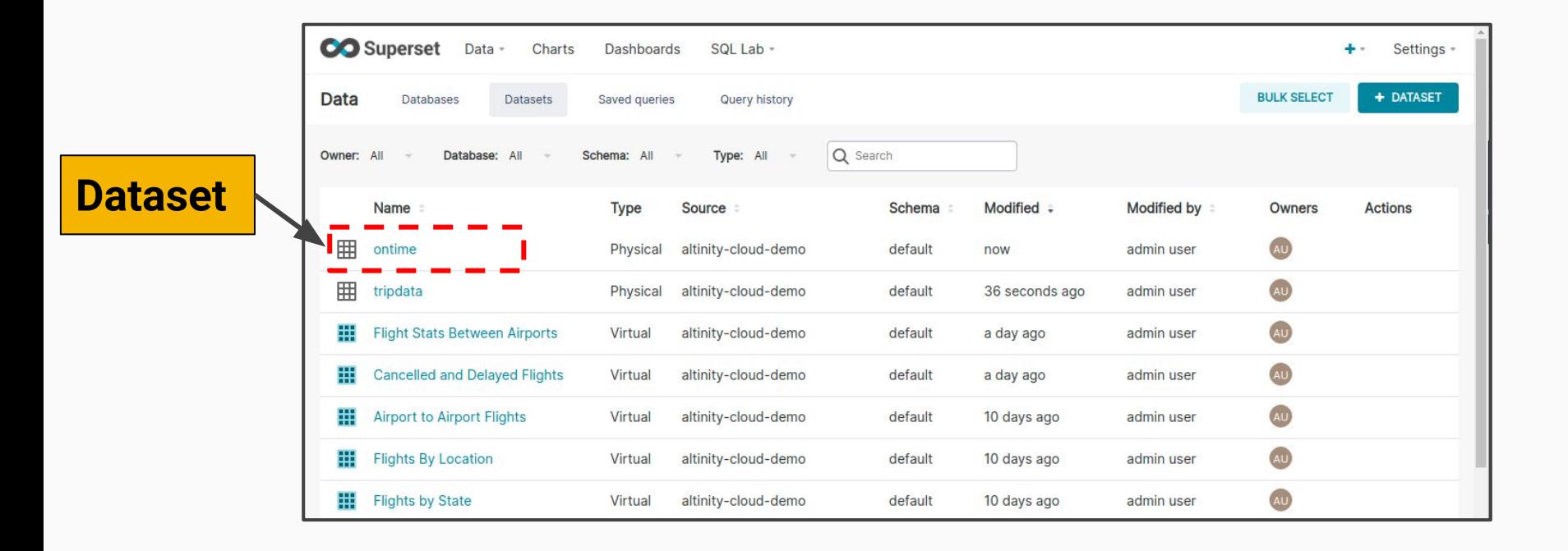

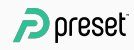

## Time series chart from physical dataset

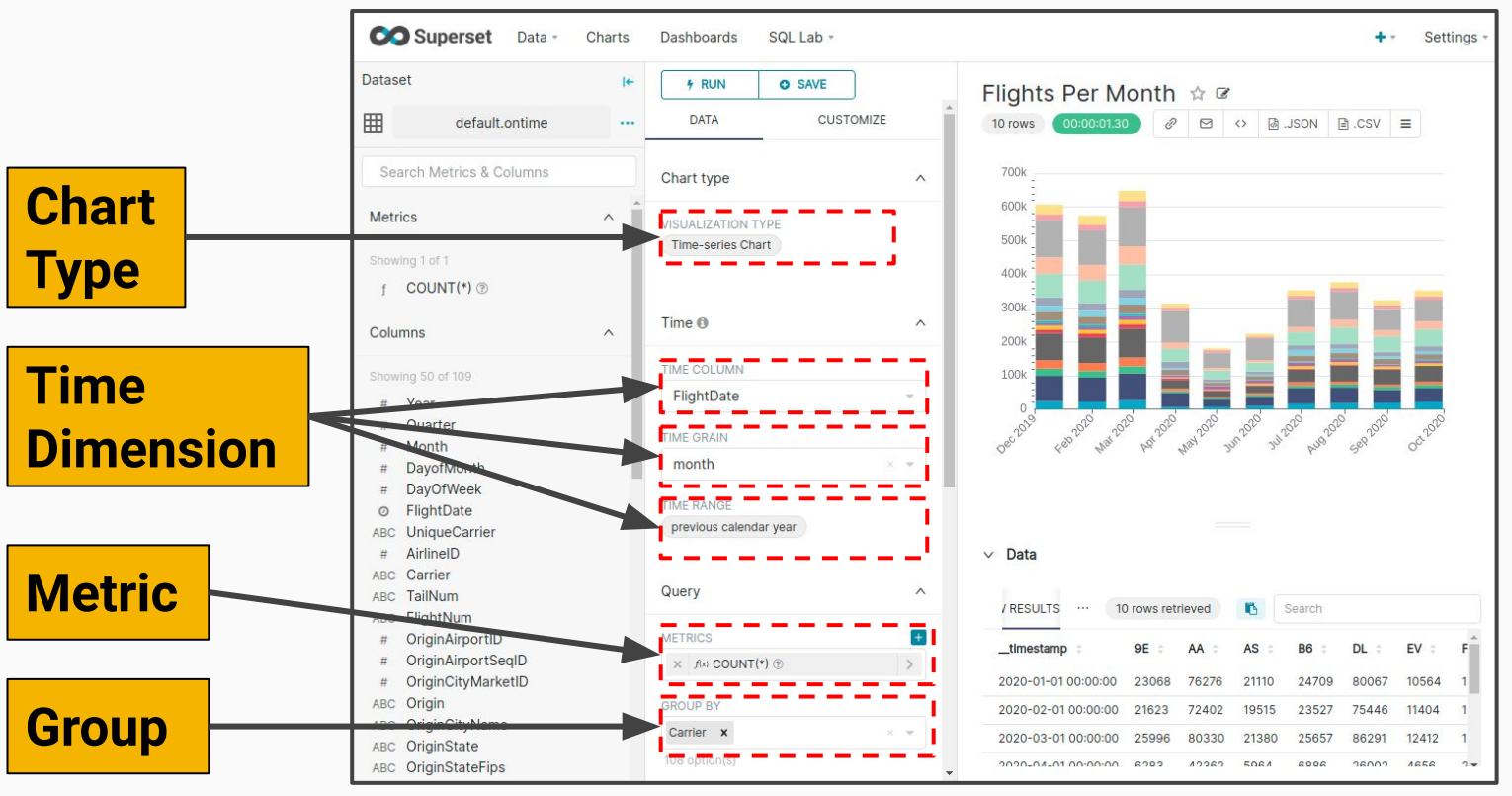

**T** Altinity

28

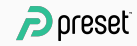

## Time series query is generated

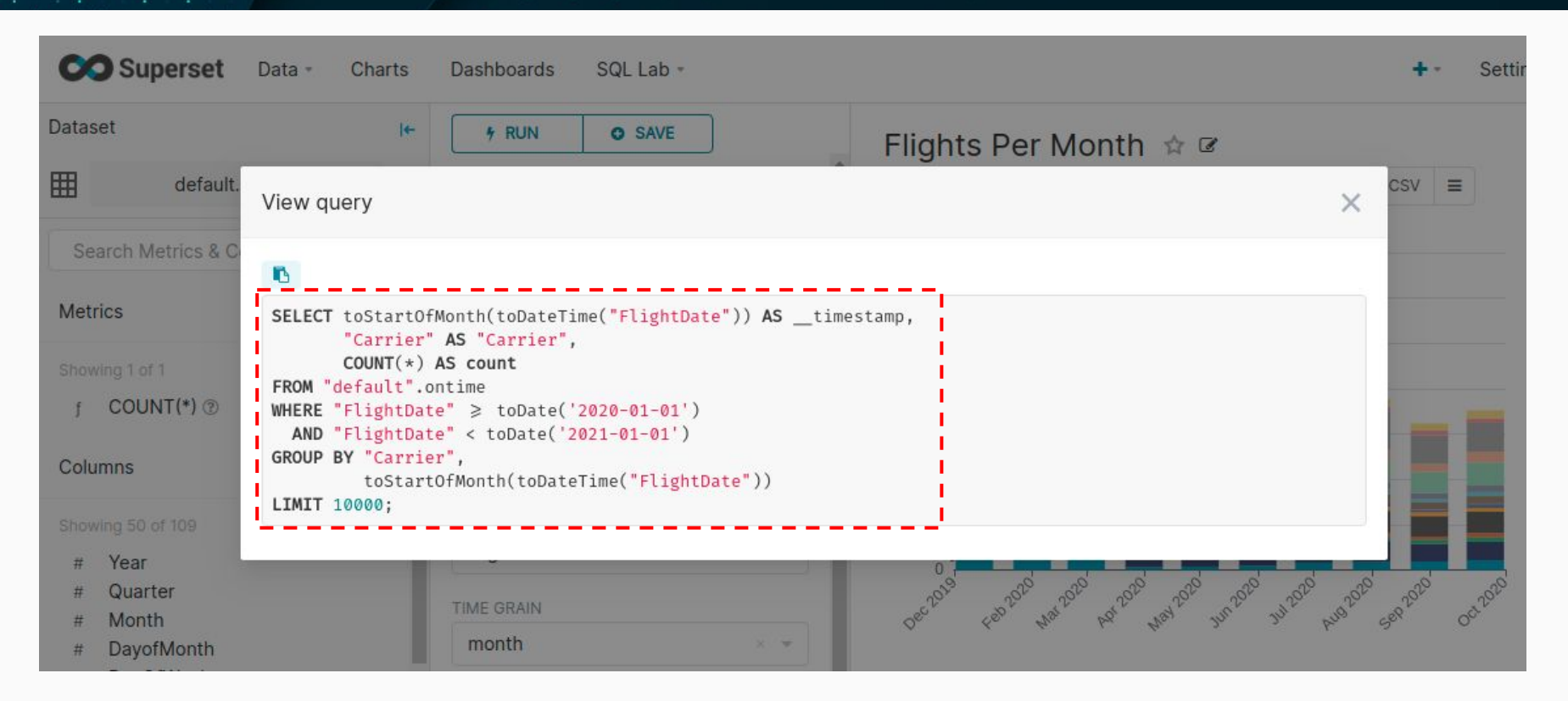

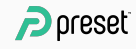

## Creating a chart on a virtual dataset

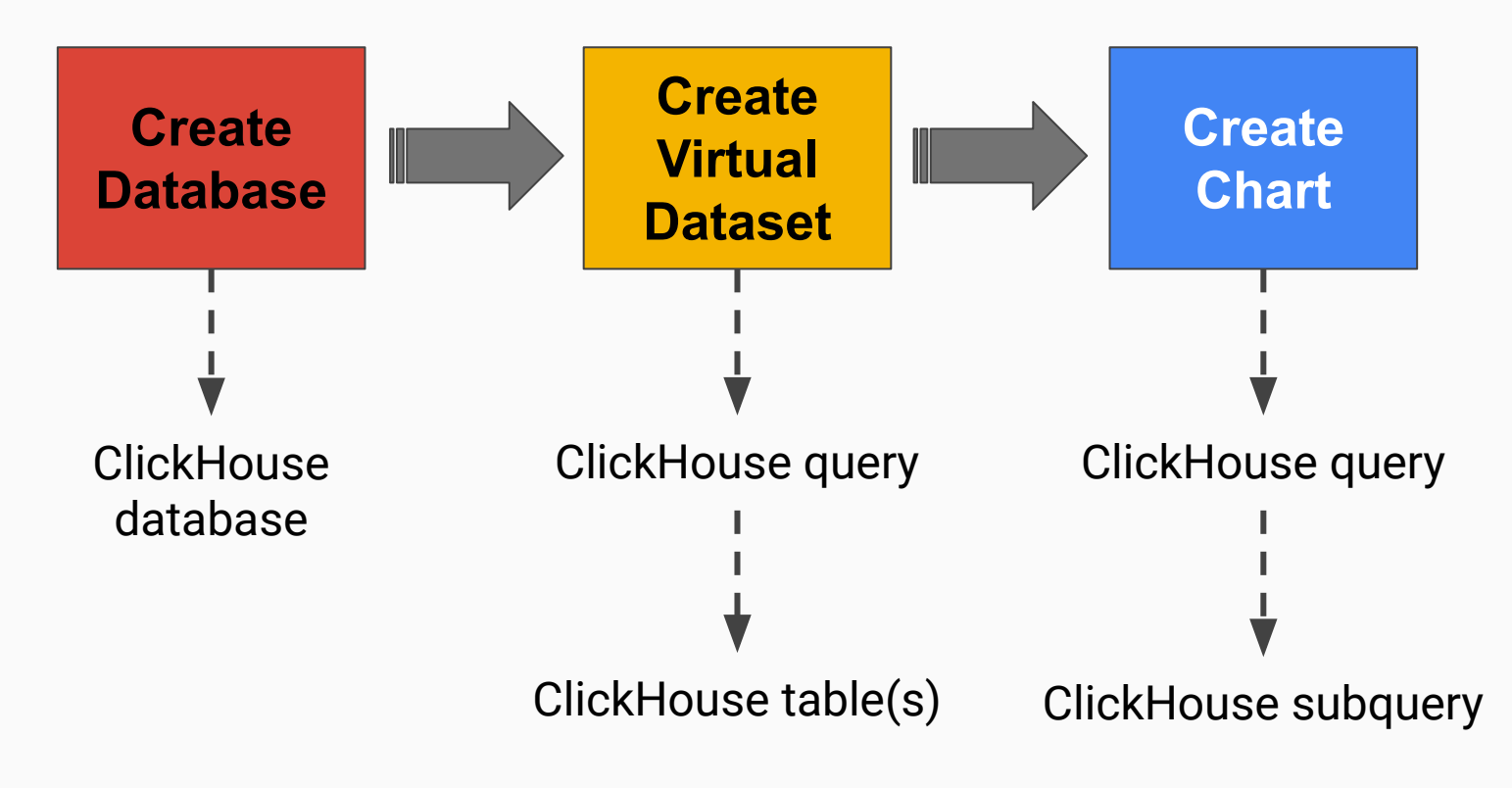

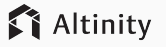

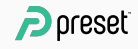

## A query that answers multiple questions

**SELECT FlightDate, Origin, Dest,** 

```
 oa.Latitude as Origin_Latitude, oa.Longitude AS Origin_Longitude, 
   od.Latitude as Dest_Latitude, od.Longitude AS Dest_Longitude, 
   Flights, Cancelled, DepDelayed, ArrDelayed
FROM (
   SELECT FlightDate, Origin, Dest, count() Flights,
     sum(Cancelled)/Flights Cancelled, sum(DepDel15)/Flights DepDelayed,
     sum(ArrDel15)/Flights ArrDelayed
  FROM ontime
   GROUP BY FlightDate, Origin, Dest ORDER BY FlightDate, Origin, Dest
) AS o 
INNER JOIN airports AS oa ON toString(o.Origin) = oa.IATA
```
**INNER JOIN airports AS od ON toString(o.Dest) = od.IATA**

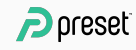

## Using JOIN to add airport LAT/LONG

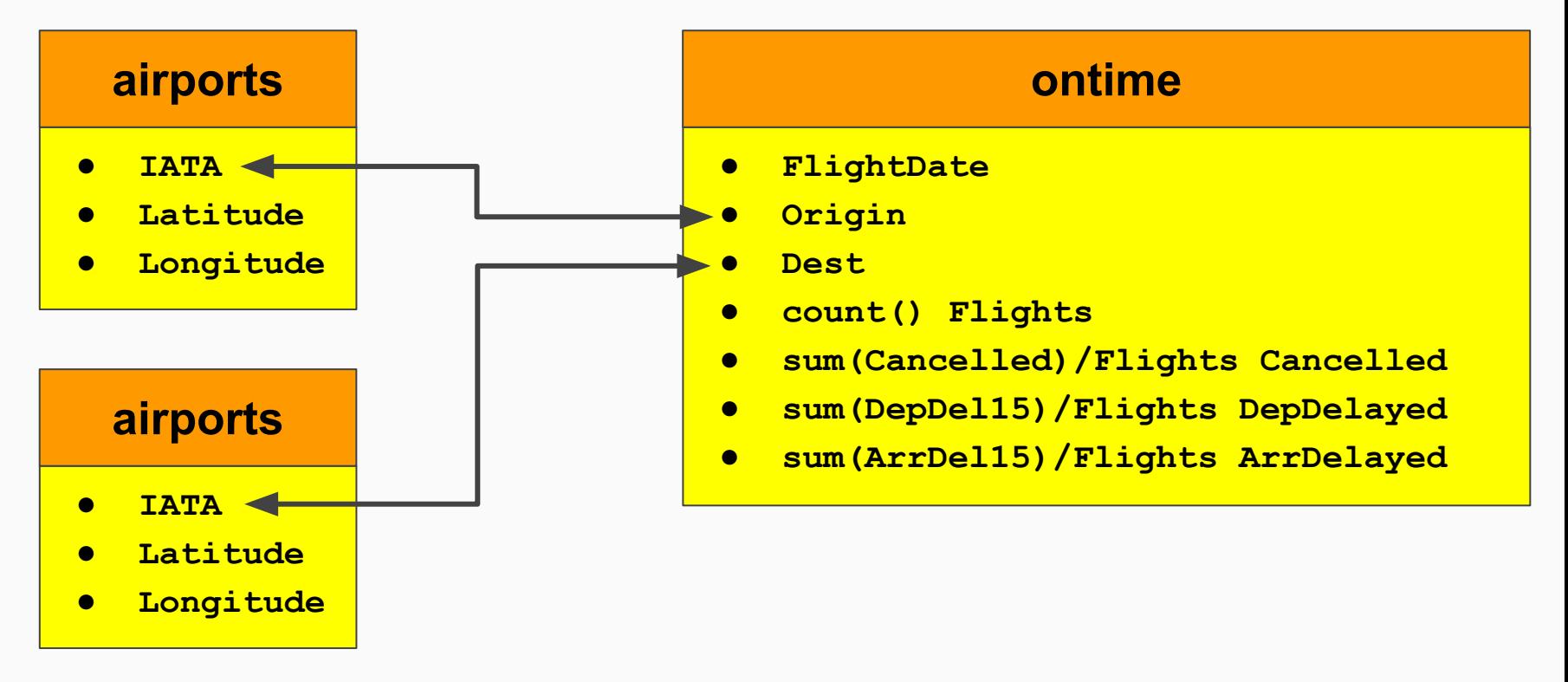

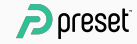

## Build, run, and save query in SQL Lab

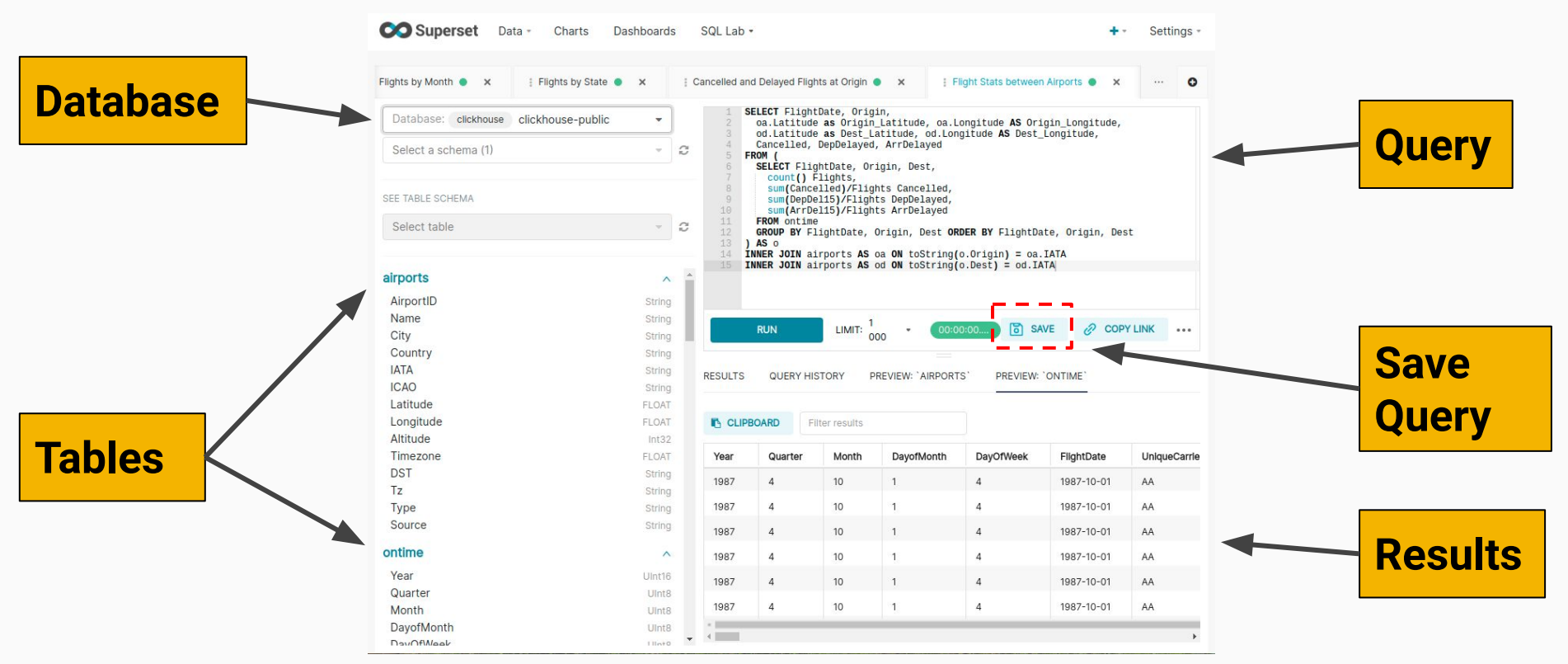

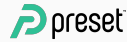

## Use EXPLORE to save as dataset

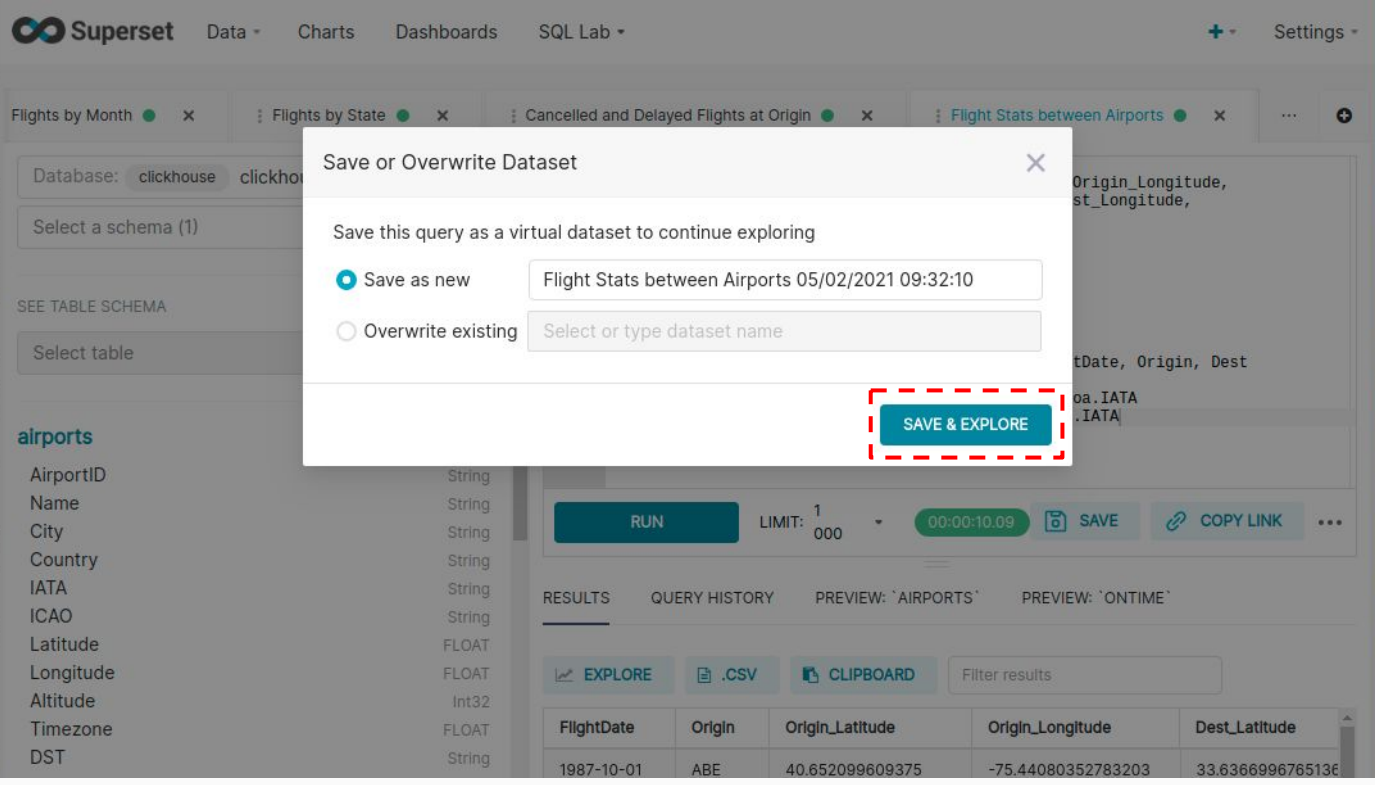

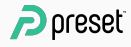

## Creating a deck.gl Arc chart

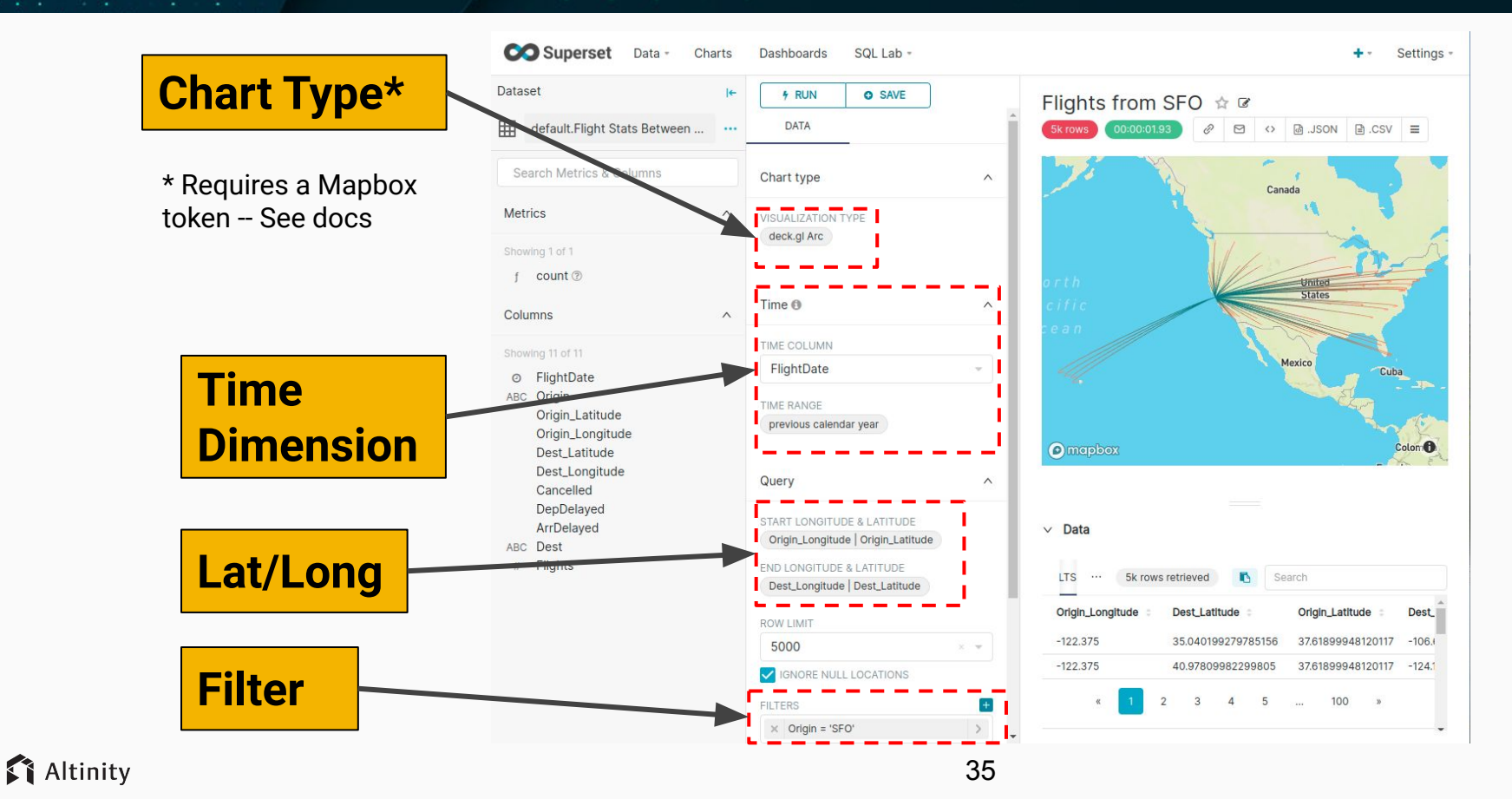

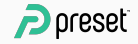

## How Superset queries virtual datasets

SELECT "Origin\_Longitude" AS "Origin\_Longitude", "Dest\_Latitude" AS "Dest\_Latitude", "Origin\_Latitude" AS "Origin\_Latitude", "Dest Longitude" AS "Dest Longitude"

FROM  $\overline{a}$ 

#### **Dataset subquery Filters**

```
 ) AS expr_qry
WHERE "FlightDate" >= toDate('2020-01-01')
  AND "FlightDate" < toDate('2021-01-01')
  AND "Origin" = 'SFO'
  AND "Dest_Latitude" IS NOT NULL AND "Dest_Longitude" IS NOT NULL
  AND "Origin Latitude" IS NOT NULL AND "Origin Longitude" IS NOT NULL
LIMIT 5000;
                                                              pushed 
                                                              down to 
                                                              base table
```
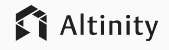

## Creating Word Cloud chart

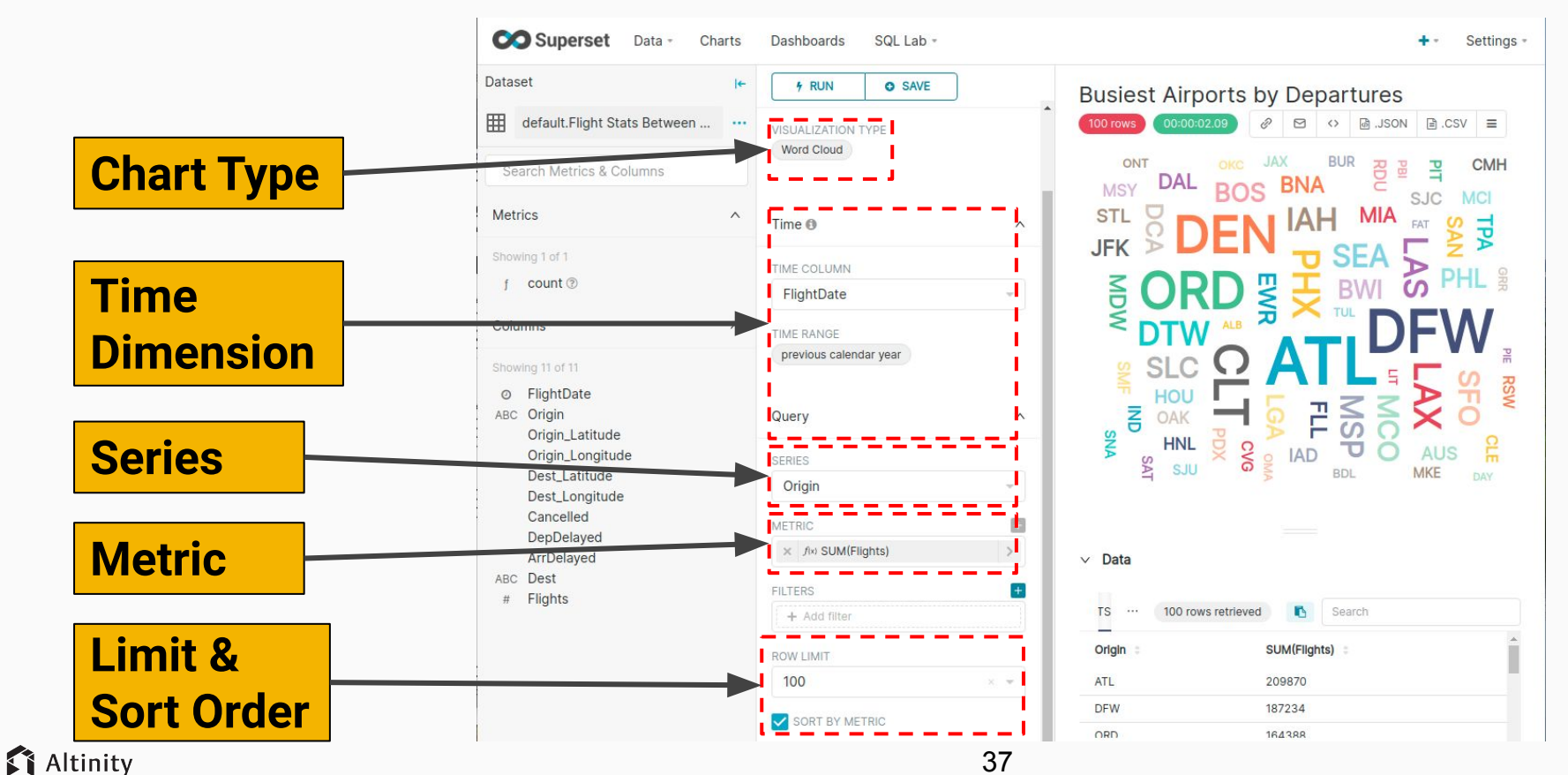

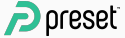

## Putting charts in a dashboard

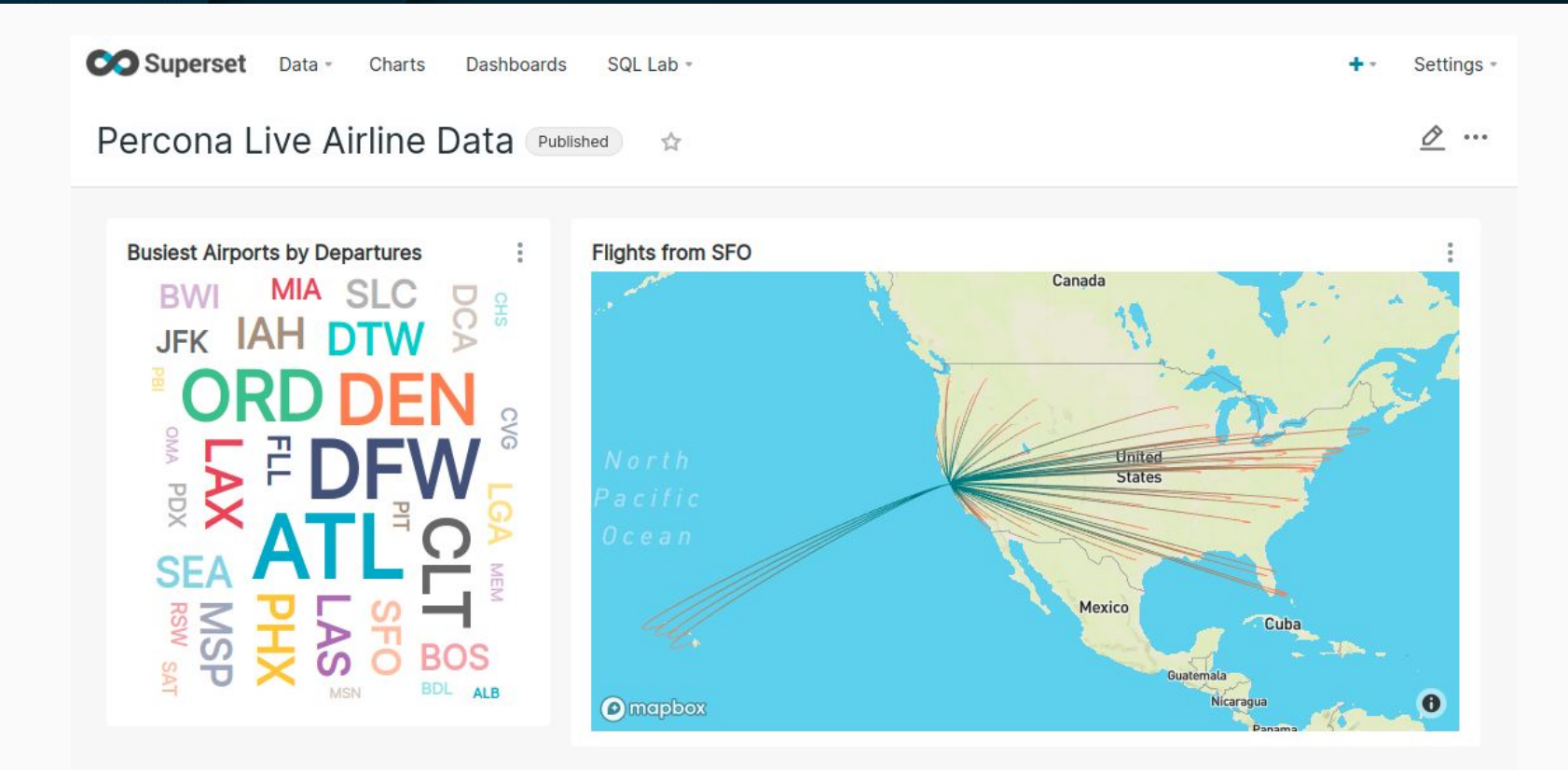

## Building from here

- There are *many* more charts available in Superset
- You can build complex dashboards
- Superset caching and clustering can amortize query overhead

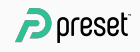

# Plans for the future

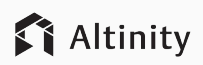

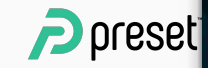

## Roadmap for Superset and ClickHouse

- Improve clickhouse-sqlalchemy driver
	- There are still a few bugs :/
- Build out and document usage examples for users
	- [Blog Post on Clickhouse <> Superset](https://altinity.com/blog/visualizing-clickhouse-data-with-apache-superset-part-1-installation)
- Full integration between Preset Cloud and Altinity.Cloud
	- Ensure both services available in common set of AWS regions
	- Automatic setup of AWS PrivateConnect between services

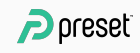

## Questions?

## Thank you!!

**Altinity** 

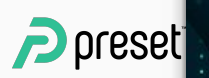

### Srini Kadamati Preset

<https://preset.io>

Robert Hodges Altinity

<https://altinity.com>